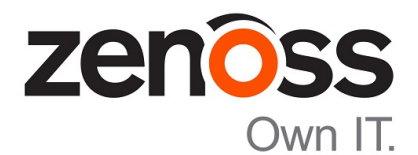

# Zenoss Resource Manager Upgrade Guide

Release 5.0.x

Zenoss, Inc.

www.zenoss.com

# Zenoss Resource Manager Upgrade Guide

Copyright © 2015 Zenoss, Inc. All rights reserved.

Zenoss and the Zenoss logo are trademarks or registered trademarks of Zenoss, Inc., in the United States and other countries. All other trademarks, logos, and service marks are the property of Zenoss or other third parties. Use of these marks is prohibited without the express written consent of Zenoss, Inc., or the third-party owner.

Flash is a registered trademark of Adobe Systems Incorporated.

Oracle, the Oracle logo, Java, and MySQL are registered trademarks of the Oracle Corporation and/or its affiliates.

Linux is a registered trademark of Linus Torvalds.

RabbitMQ is a trademark of VMware, Inc.

SNMP Informant is a trademark of Garth K. Williams (Informant Systems, Inc.).

Sybase is a registered trademark of Sybase, Inc.

Tomcat is a trademark of the Apache Software Foundation.

VMware is a registered trademark or trademark of VMware, Inc. in the United States and/or other jurisdictions.

Windows is a registered trademark of Microsoft Corporation in the United States and other countries.

All other companies and products mentioned are trademarks and property of their respective owners.

Part Number: 1092.15.196

Zenoss, Inc. 11305 Four Points Drive Bldg 1 - Suite 300 Austin, Texas 78726

# **Contents**

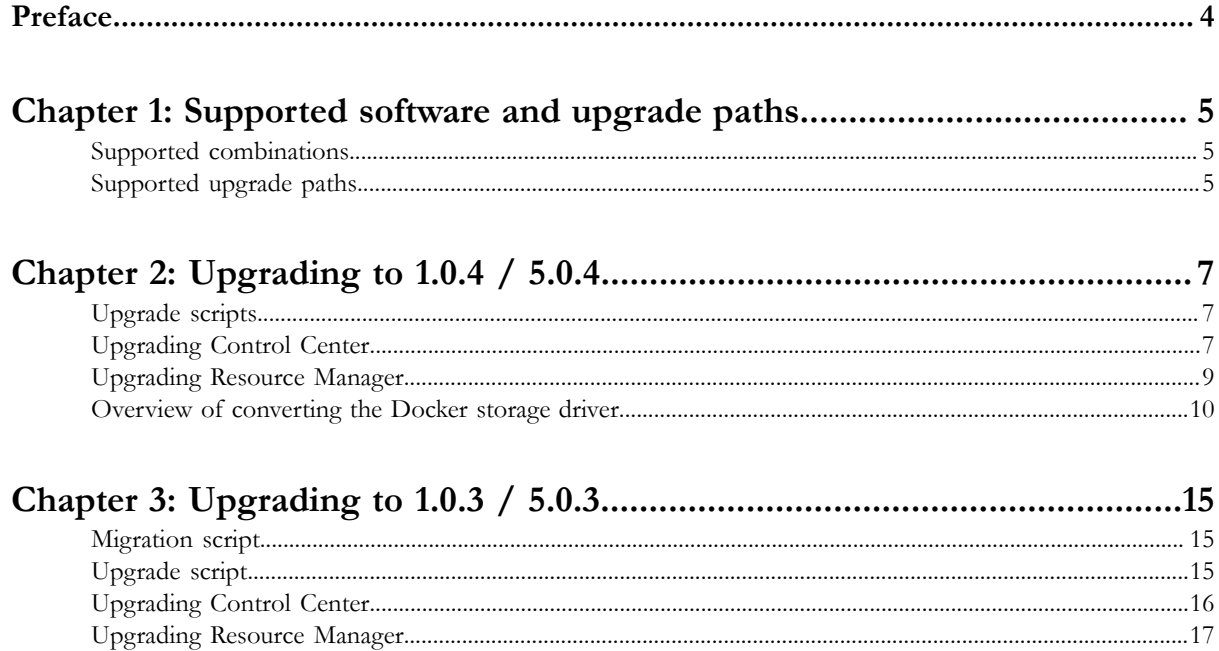

# <span id="page-3-0"></span>**Preface**

*Zenoss Resource Manager Upgrade Guide* provides detailed instructions for upgrading Zenoss Resource Manager (Resource Manager) from one minor or micro version to a more recent version.

#### **Related publications**

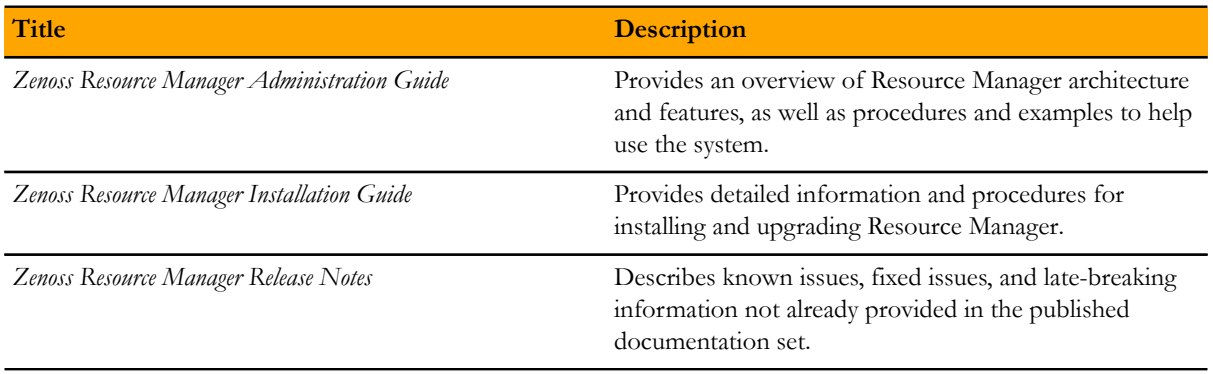

#### **Additional information and comments**

If you have technical questions about this product that are not answered in this guide, visit the *[Zenoss Support](https://support.zenoss.com)* site.

Zenoss welcomes your comments and suggestions regarding our documentation. To share your comments, please send an email to docs@zenoss.com. In the email, include the document title and part number. The part number appears at the end of the list of trademarks, at the front of this guide.

# <span id="page-4-0"></span>**Supported software and upgrade paths 1**

Beginning with version 5.0.0, distributions of Resource Manager include an additional component, Control Center. Each component is developed and maintained separately, and each has its own version number. This chapter identifies the combinations of component versions that Zenoss supports, and the supported upgrade paths between the combinations.

## <span id="page-4-1"></span>**Supported combinations**

The following table shows the Resource Manager and Control Center release dates and the corresponding version combination for that release:

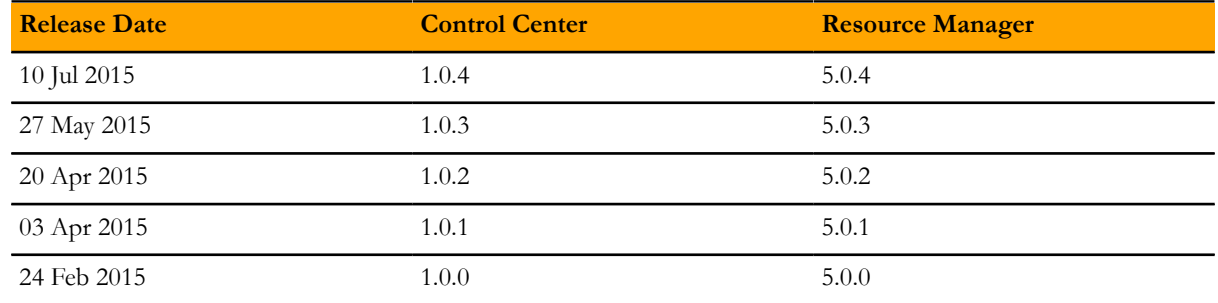

# <span id="page-4-2"></span>**Supported upgrade paths**

Note To upgrade to Control Center 1.0.4 and Resource Manager 5.0.4, you must be currently running Control Center 1.0.3 and Resource Manager 5.0.3. If you are running an earlier version of Control Center and Resource Manager, you must first upgrade to  $1.0.3 / 5.0.3$ .

For questions or assistance with performing an upgrade, please contact Zenoss Support.

#### **Upgrade to 1.0.4 / 5.0.4**

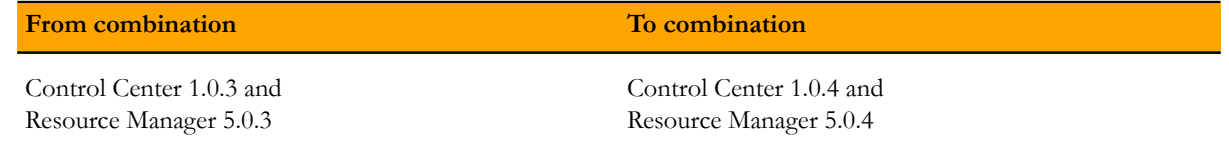

## **Upgrade to 1.0.3 / 5.0.3**

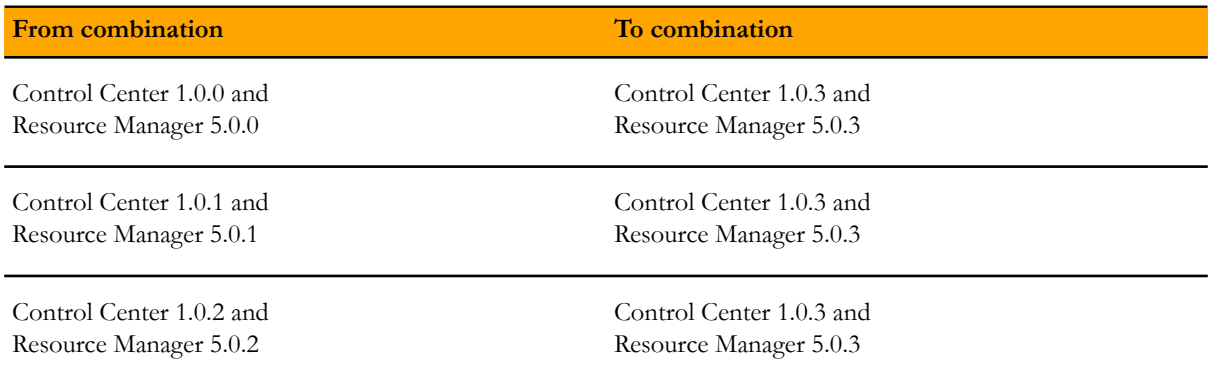

# <span id="page-6-0"></span>**Upgrading to 1.0.4 / 5.0.4 2**

This chapter describes how to upgrade the Zenoss platform components shown in the following table.

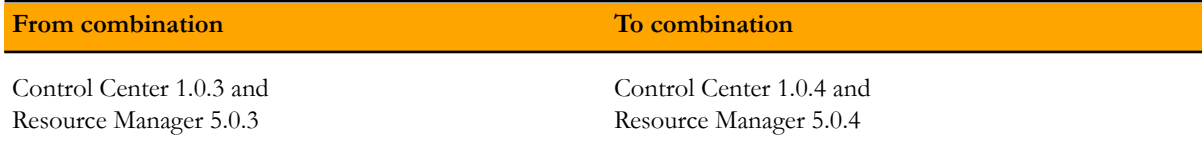

For information about upgrading other combinations of components, see *[Supported upgrade paths](#page-4-2)* on page 5.

## <span id="page-6-1"></span>**Upgrade scripts**

During the upgrade, you will use scripts to perform the following tasks:

- To allow performance tuning of event processing, Zenoss has replaced the single MariaDB instance with two separate instances; one for the Zen Object database (zodb) and the other for the Zenoss Events Processor database (zep).
- Zenoss provides an upgrade script for Resource Manager named upgrade-resmgr-5.0.x.sh. The upgrade script performs the underlying tasks required to upgrade the application binary and is provided as part of the new application images. When you pull the new Resource Manager image from Docker hub, the script is automatically extracted and placed in the root directory of the master host.

If you have Service Impact installed, you will run the upgrade-impact-5.0.x.sh script to upgrade both products.

The upgrade script performs the following actions:

- Pulls the latest application images from Docker hub.
- Preserves your custom data on the DFS.
- Re-installs all currently installed Zenpacks.
- Checks your deployment for any removed files, and if necessary, removes the corresponding file in the upgraded application.
- Checks for any locally installed patches and re-installs them.

## <span id="page-6-2"></span>**Upgrading Control Center**

This information describes how to upgrade Control Center (serviced).

To upgrade Control Center (serviced), you will use the web interface to stop all applications that are currently running. Then depending on your operating system environment, you will either use yum or apt-get to install the latest package from the Zenoss apt or yum repository to the master host. Once the package is installed, you will open Control Center and restart the stopped applications.

Perform the following steps to upgrade Control Center to the latest version:

- **1** Log in to the Control Center web interface.
- **2** In the **Applications** table, identify the name of the Resource Manager instance.
- **3** Stop the instance, and wait until all subservices are stopped.
	- **a** In the **Actions** column of the **Applications** table, click **Stop**.

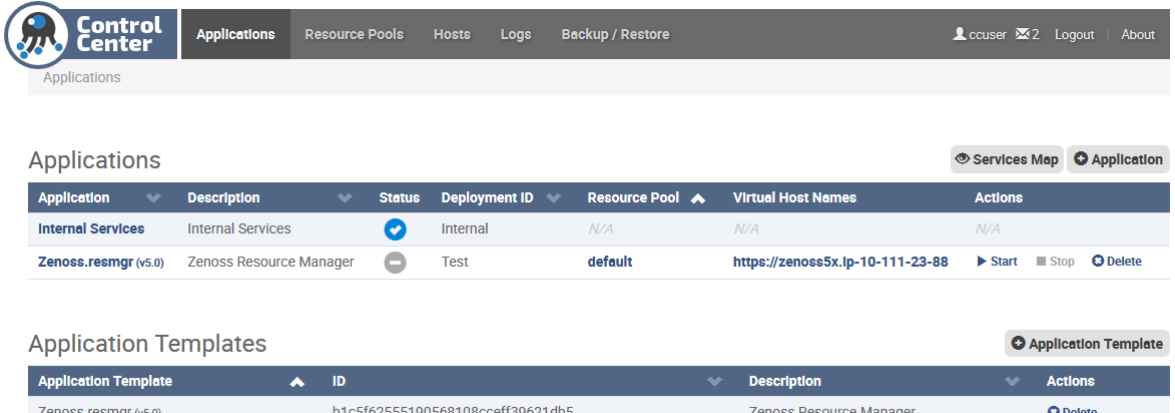

**b** In the **Stop Services** dialog, click **Stop Services**.

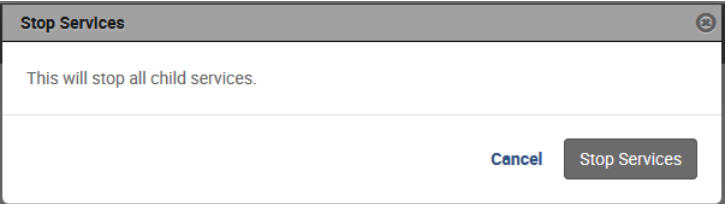

**c** Display the child services of Resource Manager.

In the **Application** column of the **Applications** table, click Resource Manager, and then scroll down to the **Services** table. Stopped services have a grey circle icon in the **Status** column. Do not proceed until all services are stopped.

**4** Log in to the Control Center master host as a user with sudo privileges and install the latest Control Center (serviced) package.

Note If you are upgrading a multi-host installation, install the package on each remote host *before* you install the package on the master host.

```
■ RHEL:
```

```
sudo yum --enablerepo=zenoss-stable install -y serviced-1.0.*
```
■ Ubuntu:

```
sudo apt-get update && sudo apt-get install -y serviced=1.0.*
```
The Control Center web interface and serviced binary are updated.

**5** If you are upgrading another application, refer to the upgrade steps for that product. Otherwise, open the Control Center web interface, click **Start** in the **Actions** column of the **Applications** table to restart Resource Manager.

# <span id="page-8-0"></span>**Upgrading Resource Manager**

This section contains the steps to upgrade the Resource Manager application.

#### **Optional: Reducing the downtime maintenance window**

To minimize downtime and verify that you have adequate disk space, you can pull the required images manually, prior to your planned maintenance window. If you choose not to perform these steps ahead of time, the upgrade script performs these actions for you but increases the overall maintenance window.

The following table provides approximate pull times and the Resource Manager sync time:

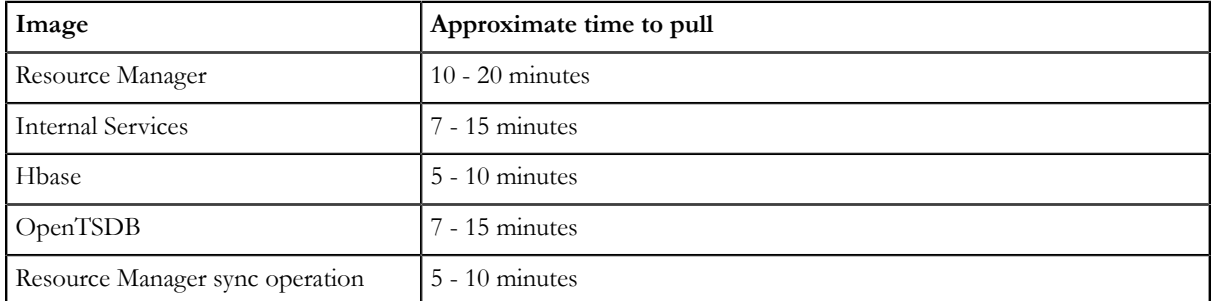

- **1** Log in to the master host as a user with serviced privileges.
- **2** Pull the most recent Resource Manager image to the local master and copy the upgrade and migration scripts to the root directory:

Note Replace *n* with the micro version number for this release. Do not replace x in the rysnc command that follows. This command indirectly causes a pull of the Resource Manager, which may take 10 to 20 minutes.

```
sudo docker run -it --rm -v \
 /root:/mnt/root zenoss/resmgr_5.0:5.0.n \
 rsync -a /root/5.0.x /mnt/root
```
**3** Download the remaining images.

sudo /root/5.0.x/pull-docker-images.sh

#### **Upgrading the Resource Manager application**

This procedure describes how to upgrade Resource Manager with or without Service Impact.

- **1** If Resource Manager is currently running, log in to the Control Center web interface and click **Stop** in the **Actions** column of the **Applications** table.
- **2** Display the child services of Resource Manager.

In the **Application** column of the **Applications** table, click Resource Manager, and then scroll down to the **Services** table. Stopped services have a grey circle icon in the **Status** column. Do not to proceed until all services are stopped.

- **3** Log in to the Control Center master host as a user with serviced privileges.
- **4** Pull the most recent Resource Manager images to the local master and copy the upgrade and migration scripts to the root directory.

Note Replace *n* with the micro version number for this release. However, do not replace the x in rysnc command that follows. This command indirectly causes a pull of the Resource Manager, which may take 10 to 20 minutes.

```
sudo docker run -it --rm -v \
 /root:/mnt/root zenoss/resmgr_5.0:5.0.n \
rsync -a /root/5.0.x /mnt/root
```
**5** Run the upgrade script.

For Resource Manager with Service Impact:

/root/5.0.x/upgrade-impact-5.0.x.sh

For Resource Manager alone:

/root/5.0.x/upgrade-resmgr-5.0.x.sh

**6** Log in to the Control Center web interface and click **Start** in the **Actions** column of the **Applications** table to start Resource Manager.

# <span id="page-9-0"></span>**Overview of converting the Docker storage driver**

The procedures in this section allow you to convert the Docker storage driver of a Control Center deployment from aufs or btrfs to devicemapper. As of this release, the aufs and btrfs storage drivers are no longer supported.

Note Perform the procedures in this section only after upgrading your deployment to Control Center 1.0.4 and Resource Manager 5.0.4.

Each host in a Control Center deployment must use the devicemapper storage driver for Docker.

#### **Preparing to convert the Docker storage driver**

Follow these steps to

- Verify that the Docker storage driver needs to be changed
- Determine whether a new, separate file system needs to be created for /var/lib/docker, or an existing file system may be converted
- **1** Log in to a Control Center host as root, or as a user with superuser privileges.
- **2** Determine whether the storage driver needs to be changed.
	- **a** Determine which storage driver Docker is using.
		- If the operating system is RHEL or CentOS, enter the following command:

grep DOCKER\_OPTS /etc/sysconfig/docker

If the operating system is Ubuntu, enter the following command:

grep DOCKER\_OPTS /etc/default/docker

**b** Interpret the text returned by grep.

- If the text includes -s aufs, the storage driver is aufs. Continue this procedure.
- If the text includes  $-$ s btrfs, the storage driver is btrfs. Continue with this procedure.
- If the text does not include the  $-$ s flag and the operating system is Ubuntu, the storage driver is aufs. Continue this procedure.
- If the text includes -s devicemapper, the storage driver is devicemapper. Discontinue this procedure. No changes are required on this host.
- **3** Determine whether /var/lib/docker is mounted on a separate Btrfs file system.

```
mount -t btrfs | awk '{ print $1 " " $3 }'
```
The following example shows valid results of the previous commands:

```
/dev/sda3 /opt/serviced/var/volumes
        /var/lib/docker
```
The first field shows the same device name, and one of the second fields contains /var/lib/docker. Therefore, /var/lib/docker is not mounted on its own file system, and you must create a partition for a new file system. For more information, refer to the host's operating system documentation.

#### <span id="page-10-0"></span>**Converting the storage driver of the master host**

- **1** Log in to the Control Center master host as root, or as a user with superuser privileges.
- **2** Stop Resource Manager.

serviced service stop Zenoss.resmgr

**3** Note Perform this step only if the master host does not have internet access.

Optional: Create a backup of the Control Center internal services image.

The following command requires approximately 600MB in / tmp.

```
docker save zenoss/serviced-isvcs:v27.1 | gzip -9 > /tmp/isvcs.hold
```
- **4** Stop the Control Center and Docker services.
	- If the operating system is RHEL or CentOS, enter the following commands:

systemctl stop serviced && systemctl stop docker

■ If the operating system is Ubuntu, enter the following commands:

stop serviced && stop docker

**5** Unmount /var/lib/docker.

```
umount /var/lib/docker
```
- **6** Create a new file system for /var/lib/docker.
	- If /var/lib/docker was mounted on its own partition, replace *Device-Name* with the device identified previously.
	- If you created a new partition for /var/lib/docker, replace *Device-Name* with the new partition's device.

RHEL/CentOS systems:

mkfs -t xfs -f *Device-Name*

Ubuntu systems:

mkfs.ext4 *Device-Name*

**7** Comment the existing entry for /var/lib/docker in the file system table. Replace *Device-Name* with the value used in the previous step.

sed -i -e '\|/var/lib/docker| s|^|#|' /etc/fstab

**8** Add the new file system for /var/lib/docker to the file system table. Replace *Device-Name* with the value used in the previous step.

RHEL/CentOS systems:

echo "\${*Device-Name*} /var/lib/docker xfs defaults 1 2" >> /etc/fstab

Ubuntu systems:

```
echo "${Device-Name} /var/lib/docker ext4 defaults 1 2" >> /etc/fstab
```
**9** Mount /var/lib/docker.

mount /var/lib/docker

**10** Change the Docker storage driver.

■ If the operating system is RHEL or CentOS, enter the following command:

```
sed -i -e '/DOCKER OPTS/ s/btrfs/devicemapper/' \
 /etc/sysconfig/docker
```
- If the operating system is Ubuntu, open /etc/default/docker with a text editor, and then add -s devicemapper to the DOCKER\_OPTS variable declaration.
- **11** Start the Docker service.
	- If the operating system is RHEL or CentOS, enter the following command:

systemctl start docker

■ If the operating system is Ubuntu, enter the following command:

start docker

**12** Note Perform this step only if the master host does not have internet access, and you created a backup of the the Control Center internal services image in a previous step.

Optional: Restore the backup of the Control Center internal services image.

```
cat /tmp/isvcs.hold | gunzip - | docker load
```
- If your deployment includes resource pool hosts, proceed to *[Converting the storage driver of a resource pool host](#page-12-0)* on page 13.
- If your deployment does not include resource pool hosts, proceed to *[Starting Control Center and Resource Manager](#page-13-0)* on page 14.

#### <span id="page-12-0"></span>**Converting the storage driver of a resource pool host**

Convert the storage driver of the master host before converting the storage driver of resource pool hosts. For more information, see *[Converting the storage driver of the master host](#page-10-0)* on page 11.

Perform this procedure on each resource pool host in your Control Center deployment.

- **1** Log in to a Control Center resource poool host as root, or as a user with superuser privileges.
- **2** Stop the Control Center and Docker services.
	- If the operating system is RHEL or CentOS, enter the following commands:

systemctl stop serviced && systemctl stop docker

■ If the operating system is Ubuntu, enter the following commands:

stop serviced && stop docker

**3** Unmount /var/lib/docker.

umount /var/lib/docker

- **4** Create a new file system for /var/lib/docker.
	- If /var/lib/docker was mounted on its own partition, replace *Device-Name* with the device identified previously.
	- If you created a new partition for /var/lib/docker, replace *Device-Name* with the new partition's device.

RHEL/CentOS systems:

mkfs -t xfs -f *Device-Name*

Ubuntu systems:

mkfs.ext4 *Device-Name*

**5** Comment the existing entry for /var/lib/docker in the file system table. Replace *Device-Name* with the value used in the previous step.

sed -i -e '\|/var/lib/docker| s|^|#|' /etc/fstab

**6** Add the new file system for /var/lib/docker to the file system table. Replace *Device-Name* with the value used in the previous step.

RHEL/CentOS systems:

echo "\${*Device-Name*} /var/lib/docker xfs defaults 1 2" >> /etc/fstab

Ubuntu systems:

```
echo "${Device-Name} /var/lib/docker ext4 defaults 1 2" >> /etc/fstab
```
**7** Mount /var/lib/docker.

mount /var/lib/docker

- **8** Change the Docker storage driver.
	- If the operating system is RHEL or CentOS, enter the following command:

```
sed -i -e '/DOCKER OPTS/ s/btrfs/devicemapper/' \
/etc/sysconfig/docker
```
- If the operating system is Ubuntu, open /etc/default/docker with a text editor, and then add -s devicemapper to the DOCKER\_OPTS variable declaration.
- **9** Start the Docker service.
	- If the operating system is RHEL or CentOS, enter the following command:

systemctl start docker

■ If the operating system is Ubuntu, enter the following command:

start docker

- To perform this procedure on another resource pool, return to step 1.
- To start Resource Manager, proceed to *[Starting Control Center and Resource Manager](#page-13-0)* on page 14.

#### <span id="page-13-0"></span>**Starting Control Center and Resource Manager**

Perform this procedure after all hosts in your Control Center deployment are converted to the devicemapper storage driver.

- **1** Log in to the Control Center master host as root, or as a user with superuser privileges.
- **2** Start the Control Center service.
	- If the operating system is RHEL or CentOS, enter the following command:

systemctl start serviced

■ If the operating system is Ubuntu, enter the following command:

start serviced

**3** Start Resource Manager.

serviced service start Zenoss.resmgr

# <span id="page-14-0"></span>**Upgrading to 1.0.3 / 5.0.3 3**

This chapter describes how to upgrade the Zenoss platform components shown in the following table.

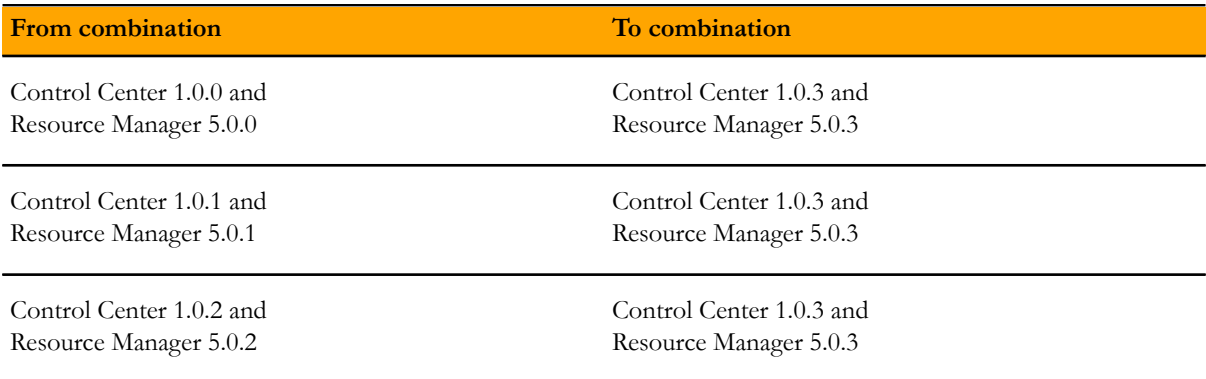

For information about upgrading other combinations of components, see *[Supported upgrade paths](#page-4-2)* on page 5.

### <span id="page-14-1"></span>**Migration script**

To allow performance tuning of event processing, Zenoss has replaced the single MariaDB instance with two separate instances; one for the Zen Object database (zodb) and the other for the Zenoss Events Processor database (zep).

## <span id="page-14-2"></span>**Upgrade script**

Zenoss provides an upgrade script for Resource Manager called *version*-upgrade-resmgr.txt, where *version* is the version that you are upgrading to. For example, if you are upgrading to version x.y.z, the file name would be x.y.z-upgrade-resmgr.txt.

The upgrade script performs the underlying tasks required to upgrade the application binary and is provided as part of the new application images. When you pull the new Resource Manager image from Docker hub, the script is automatically extracted and placed in the root directory of the master host.

The *version*-upgrade-resmgr.tx script performs the following actions:

■ Pulls the latest application images from Docker hub.

Note If maintenance downtime is an issue for your environment, you can perform this step manually to reduce the downtime window. For more information, see *[Optional: Reducing the downtime maintenance window](#page-16-1)* on page 17.

- Preserves your custom data on the DFS.
- Re-installs all currently installed Zenpacks.
- Checks your deployment for any removed files, and if necessary, removes the corresponding file in the upgraded application.
- Checks for any locally installed patches and re-installs them.

If you have Service Impact installed with Resource Manager, you will run the *version*--upgrade-impact.txt script instead of *version*-upgrade-resmgr.tx.

# <span id="page-15-0"></span>**Upgrading Control Center**

This information describes how to upgrade Control Center (serviced).

To upgrade Control Center (serviced), you will use the web interface to stop all applications that are currently running. Then depending on your operating system environment, you will either use yum or apt-get to install the latest package from the Zenoss apt or yum repository to the master host. Once the package is installed, you will open Control Center and restart the stopped applications.

Perform the following steps to upgrade Control Center to the latest version:

- **1** Log in to the Control Center web interface.
- **2** In the **Applications** table, identify the name of the Resource Manager instance.
- **3** Stop the instance, and wait until all subservices are stopped.
	- **a** In the **Actions** column of the **Applications** table, click **Stop**.

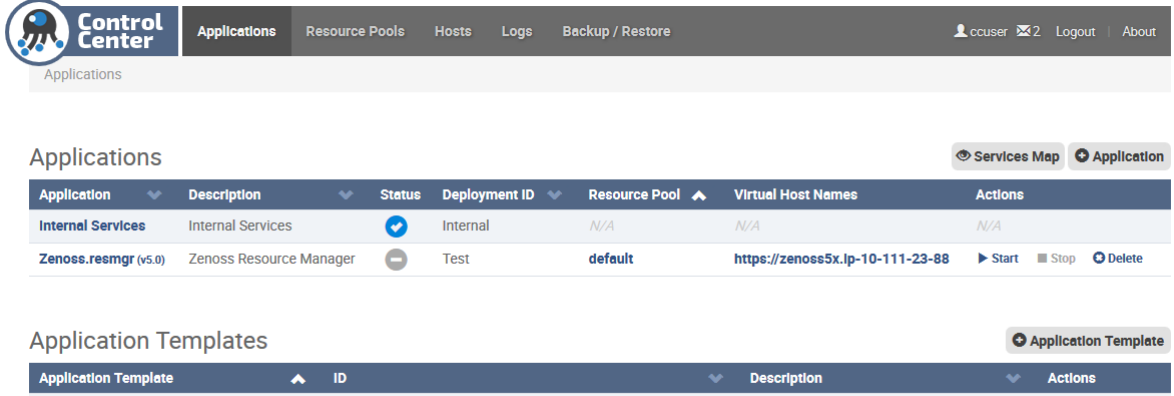

Zenoss Resource Manager

**b** In the **Stop Services** dialog, click **Stop Services**.

Zenoss.resmgr (v5.0)

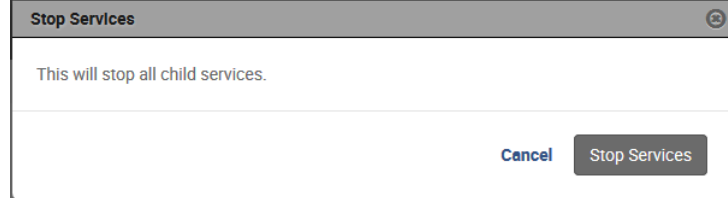

b1c5f62555190568108cceff39621db5

**c** Display the child services of Resource Manager.

**O** Delete

In the **Application** column of the **Applications** table, click Resource Manager, and then scroll down to the **Services** table. Stopped services have a grey circle icon in the **Status** column. Do not proceed until all services are stopped.

**4** Log in to the Control Center master host as a user with sudo privileges and install the latest Control Center (serviced) package.

Note If you are upgrading a multi-host installation, install the package on each remote host *before* you install the package on the master host.

■ RHEL:

```
sudo yum --enablerepo=zenoss-stable install -y serviced-1.0.*
```
Ubuntu:

```
sudo apt-get update &\& sudo apt-get install -y serviced=1.0.*
```
The Control Center web interface and serviced binary are updated.

**5** If you are upgrading another application, refer to the upgrade steps for that product. Otherwise, open the Control Center web interface, click **Start** in the **Actions** column of the **Applications** table to restart Resource Manager.

#### <span id="page-16-0"></span>**Upgrading Resource Manager**

This section contains the steps to upgrade the Resource Manager application.

#### <span id="page-16-1"></span>**Optional: Reducing the downtime maintenance window**

To minimize downtime and verify that you have adequate disk space, you can pull the required images manually, prior to your planned maintenance window. If you choose not to pull the images manually, the upgrade script performs these actions for you.

Note Replace *Version* in the following commands with the appropriate version number. For version information, refer to the release notes.

- **1** Log in to the master host as a user with serviced privileges.
- **2** Pull the most recent Resource Manager image to the local master and copy the the upgrade and migration scripts to the root directory:

```
sudo docker run -it --rm -v /root:/mnt/root
zenoss/resmgr_5.0:5.0.Version \
rsync -a /root/5.0.x /mnt/root
```
The Resource Manager pull takes approximately 10 - 20 minutes.

**3** Search the Resource Manager image for the name and version of the Hbase image:

```
image=$(sudo awk '/SVC USE.*hbase/{print $NF}' \
 /root/5.0.x/5.0.Version-upgrade-resmgr.txt); echo $image
```
The returned value is zenoss/hbase:v6.

**4** Pull the Hbase image.

sudo docker pull \$image

The HBase pull takes approximately 5 - 10 minutes.

**5** Search the Resource Manager image for the name and version of the OpenTSDB image:

```
image=$(sudo awk '/SVC_USE.*opentsdb/{print $NF}' \
 /root/5.0.x/5.0.Version-upgrade-resmgr.txt); echo $image
```
The returned value is zenoss/opentsdb:v14.

**6** Pull the OpenTSDB image:

sudo docker pull \$image

The OpenTSDB pull takes approximately 5 - 10 minutes.

**7** Synchronize the image with the local serviced registry:

serviced docker sync

The sync for Resource Manager takes approximately 5 minutes, Hbase takes approximately 5 minutes and OpenTSDB takes approximately 8 minutes.

#### **Upgrading the Resource Manager application**

This procedure describes how to upgrade Resource Manager to 5.0.0, 5.0.1, or 5.0.2.

Note Replace *Version* in the following commands with the appropriate version number. For version information, refer to the release notes.

- **1** If Resource Manager is currently running, log in to the Control Center web interface and click **Stop** in the **Actions** column of the **Applications** table.
- **2** Display the child services of Resource Manager.

In the **Application** column of the **Applications** table, click Resource Manager, and then scroll down to the **Services** table. Stopped services have a grey circle icon in the **Status** column. Do not to proceed until all services are stopped.

- **3** Log in to the Control Center master host as a user with serviced privileges.
- **4** Pull the most recent Resource Manager images to the local master and copy the upgrade and migration scripts to the root directory.

```
sudo docker run -it --rm -v /root:/mnt/root
zenoss/resmgr_5.0:5.0.Version \
 rsync -a /root/5.0.x /mnt/root
```
The Resource Manager pull takes approximately 10 - 20 minutes.

**5** Run the migration script to replace the existing MariaDB with two separate instances; one for the Zenoss object database (zodb) and the other for the Zenoss events processing database (zep):

sudo bash /root/5.0.x/5.0.*Version*-migrate-from-5.0.0.sh master

The MariaDB services are migrated.

**6** Run the upgrade script replacing *Version* in the examples below with the new micro version number. For the latest version information, see the release notes.

For Resource Manager with Service Impact:

```
serviced script run /root/5.0.x/5.0.Version-upgrade-impact.txt \
 --service Zenoss.resmgr
```
For Resource Manager alone:

```
serviced script run /root/5.0.x/5.0.Version-upgrade-resmgr.txt \
 --service Zenoss.resmgr
```
The Resource Manager application is upgraded and your custom data is preserved.

**7** Log in to the Control Center web interface and click **Start** in the **Actions** column of the **Applications** table to start Resource Manager.